务分析"。

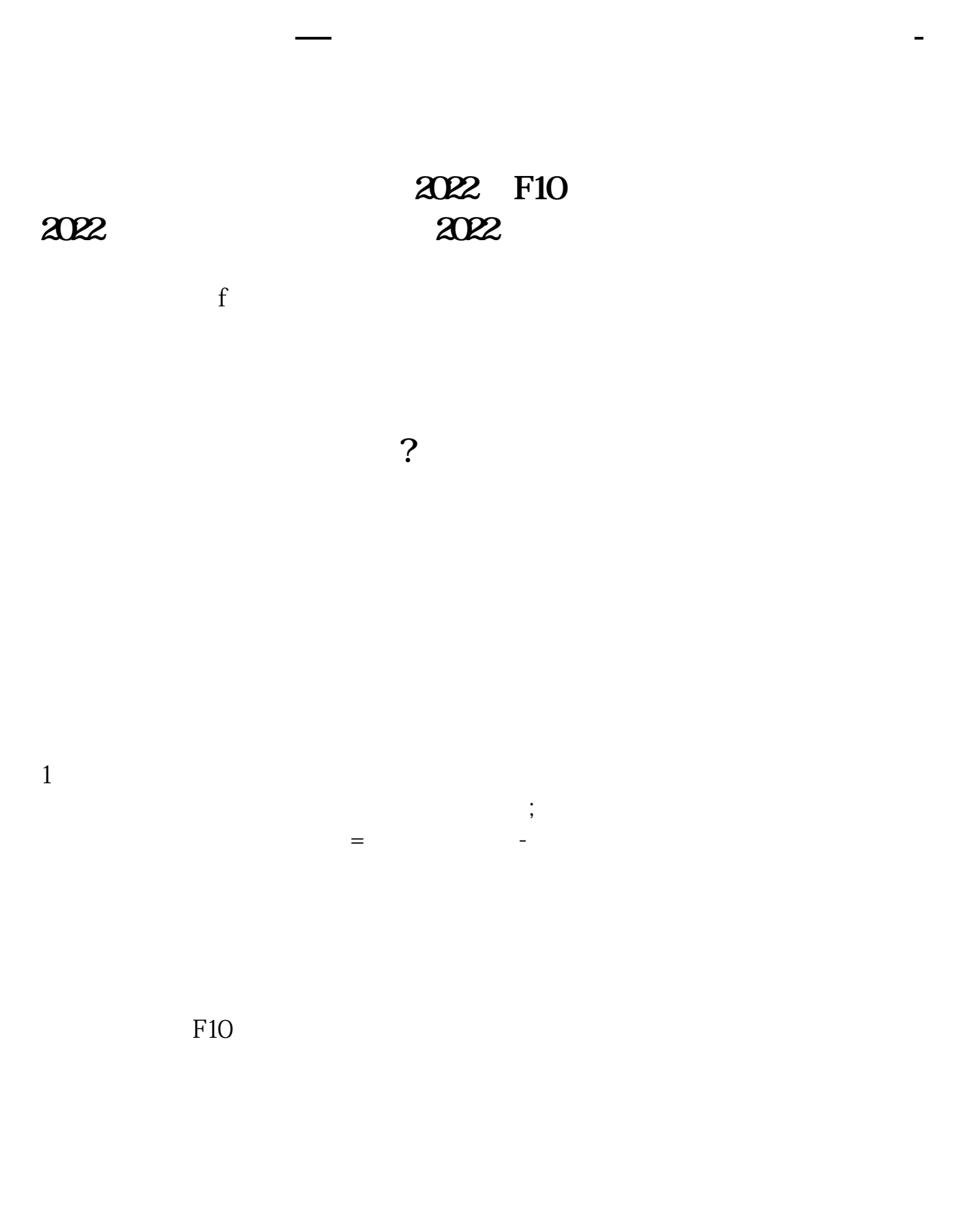

查阅简单的财报:任一股票页面点击股票软件中的F10或键盘的F10键,再点击"财

## **股识吧 gupiaozhishiba.com**

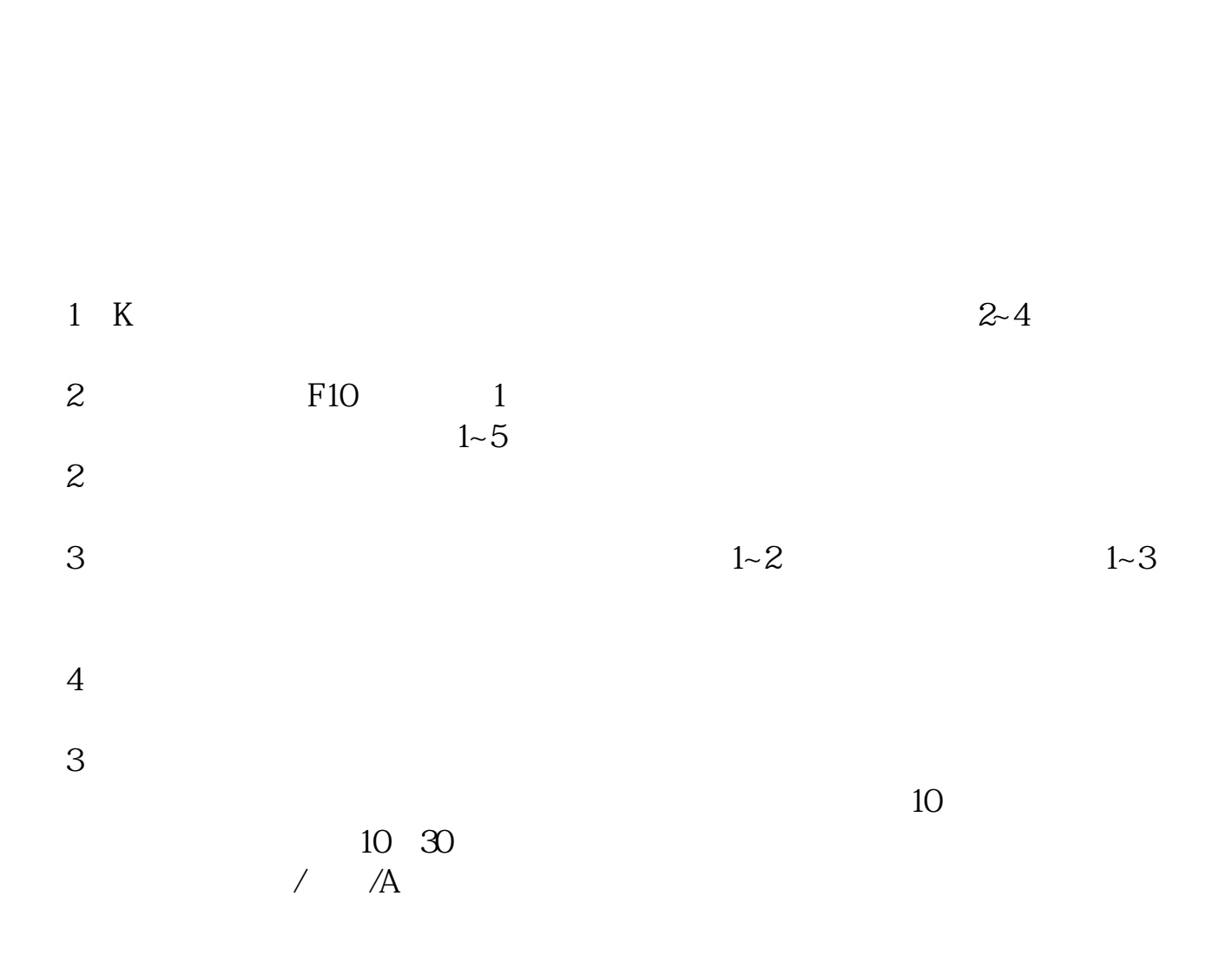

公司年度财务报告:登陆巨潮网——在右上角处输入公司代码确认——点击定期报

 $\rightarrow$ 

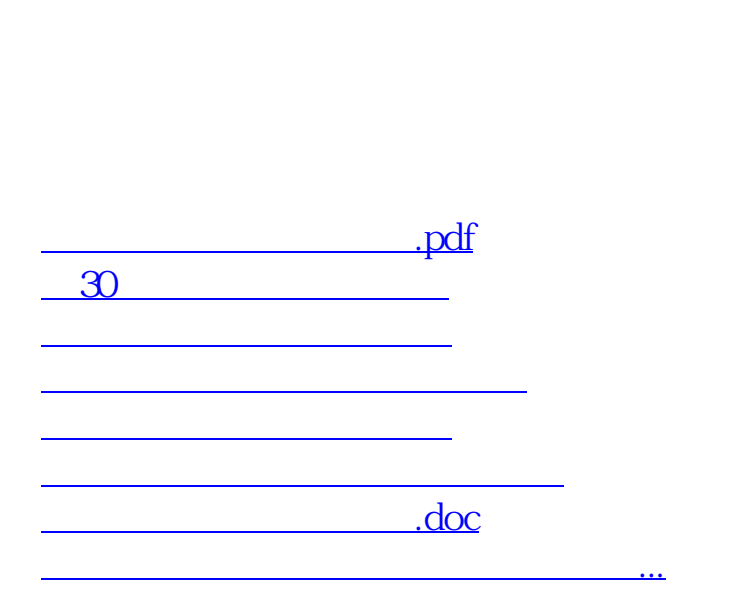

 $F10$ 

<https://www.gupiaozhishiba.com/store/8614334.html>